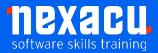

## **Microsoft 365 Intermediate**

### **Course Overview – 1-day course**

Microsoft 365 is the suite of Apps that covers Office 365 and other tools. This course will be highly beneficial for employees where Microsoft 365 has recently been rolled out. It will help to support understanding and adoption of the applications and productivity tools available in the suite.

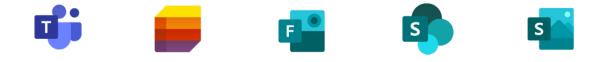

Our Microsoft 365 Intermediate course introduces effective use of:

| Application | Time Allocated |
|-------------|----------------|
| Teams       | 40%            |
| Lists       | 15%            |
| Forms       | 15%            |
| SharePoint  | 15%            |
| Sway        | 15%            |

Detailed course outline below.

In this course you will build on your foundational knowledge of Microsoft 365.

You will learn how to extend the basics of Teams as a Team's Owner; learn more techniques for using meetings effectively; extend Teams with other types of apps; work with data in Lists; create Forms to get feedback effortlessly with surveys, polls, and quizzes; use Sway to easily create and share interactive reports, personal stories, presentations and interactive manuals; and understand the structure of SharePoint and how it relates to the other tools for file storage, collaboration and communication.

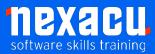

# Microsoft 365 Intermediate

## **Detailed Content**

#### Introduction

Overview of Microsoft 365

#### **Creating a Team**

Create a Private Team Private Teams V Public Teams Team Members & Owners Structure of a Team Channels Tabs Keyboard shortcuts Personal settings

#### **Working with Teams**

Get a link to a team Get a link to a channel Links for non-team members

#### **Approvals in Teams**

Creating a Basic Approval Request Custom Responses in Approvals Approval Templates Create an Approval Form from a Template Assign an Approval to a Team Export Approval Records

# Meetings Organisation in Teams

Make a Test Call Send a Meeting Link Setting Meeting Options Meeting Lobby Meetings Apps Pre-loading Polls in a Meeting Meeting Notes Using Whiteboard Using PowerPoint Live Recording Meetings Transcripts Gallery & Together Mode Using Breakout Rooms Downloading Attendance List

#### **Apps in Teams**

Apps in Microsoft Teams Chat and Channel Tab Apps Channel Calendars Bot Apps Using the MS Forms Channel Bot Creating a quick poll with the Forms Bot Connector Apps Adding an RSS Connector Modifying a Connector Messaging Apps Adding a Messaging App Personal Apps

#### **Managing a Team**

Managing Team Members Pending requests to join a team Guests in Teams Limitations for Guests **Restricting Guests via** Administration Settings for a Team Uploading a Team Picture Member permissions Default permissions Guest permissions @mention settings Turn off @mentions Fun stuff Emojis Stickers Animated GIFs How a Team code works Reset a code Remove a code Using a Team Code Archive your team Read only archived team Restore an archived team

#### **Microsoft Lists**

What are Microsoft Lists?

Create a List from a Template Add List Items Create Views of a List Version History in Lists Create a List from Scratch Create new Columns in a List Edit List Settings Where are Lists stored? Share a List Delete a List Lists in Teams

#### Forms

Introduction to Forms The Forms landing page Create a Form The Microsoft and Forms portals Create a Form in Teams Edit a Form in Teams Create a title, add an image and change the Theme of the Form in Teams Adding Questions to the Form Question types Toggle mandatory questions Edit a Form on the web Change the order of questions Form settings Open the Form to all users Set an end date on the Form Add a Thank You message to the Form Share the Form Web Links, QR codes, and other sharing options Verify the Form is accessible to all users Access the Form in Teams Form Results tab

#### **SharePoint Online**

Viewing the SharePoint Team Site Creating Communication Sites Creating new SharePoint Libraries

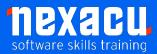

# Microsoft 365 Intermediate

Differences between working in Teams Files and SharePoint Libraries Uploading Files to a SharePoint Library Setting an Alert on a Library Adding a SharePoint Library to a Teams Channel Tab SharePoint Lists Creating News Posts

#### Sway

Introduction to Sway Accessing Sway Sway Examples Sway from a topic View a Sway Sway from an existing document Sway from a template Create a Sway from Blank Adding formatting and images to the title Adding heading cards to Sway Navigating and Keyboard Shortcuts Add other cards to the Sway Embed content in sway Groups of cards Group types Sharing the sway **Deleting a Sway** 

#### **Microsoft 365 Groups**

What is a Microsoft 365 Group? Creating a new Microsoft 365 Group Creating a new Team from a Microsoft 365 Group Group Calendar Group Calendar Group Email Other Group Resources Group Email v Teams Posts Group SharePoint Site and Files Deleting a Group